## Bienvenido a la Tienda Virtual de Pasajes Aéreos

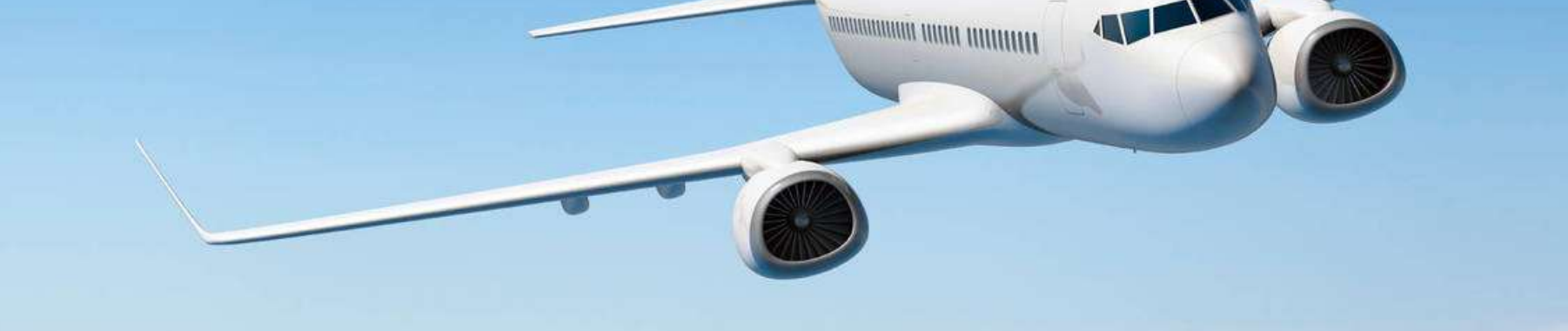

## Inducción – Plataforma de Pasajes Aéreos

## ¿ CÓMO UTILIZAR LA PLATAFORMA DE PASAJES AÉREOS?

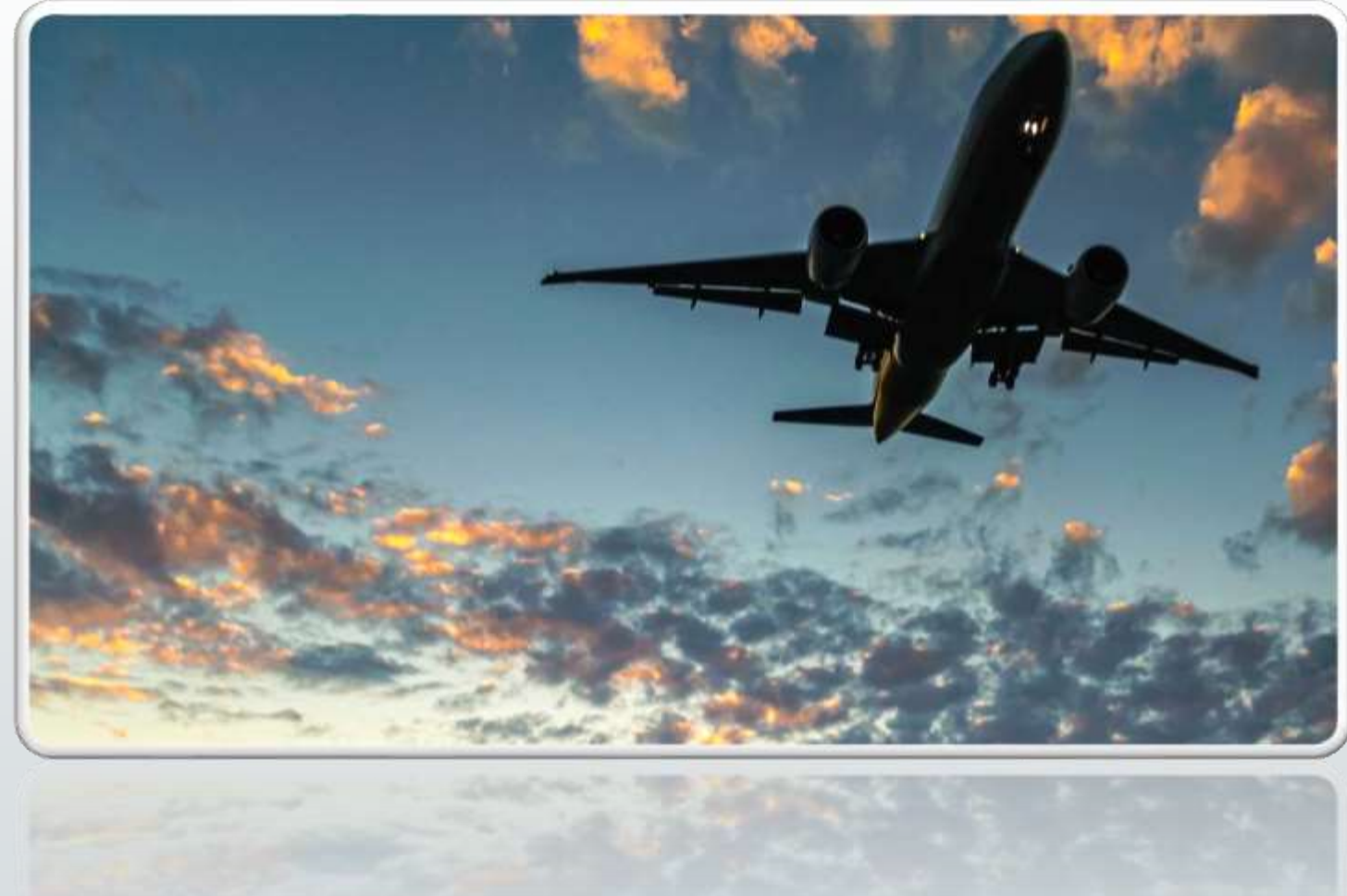

### PASOS PARA INGRESAR A LA PLATAFORMA DE PASAJES AÉREOS

- Utilizar el navegador de Google Chrome
- 2. Ingresar al Sistema Electrónico de Contrataciones Públicas "PanamaCompra" con su usuario y contraseña
- Ingresar a la sección de Convenio Marco – Pasajes Aéreos
- 4. Ingresar en solicitudes y seleccionar Crear Vuelo

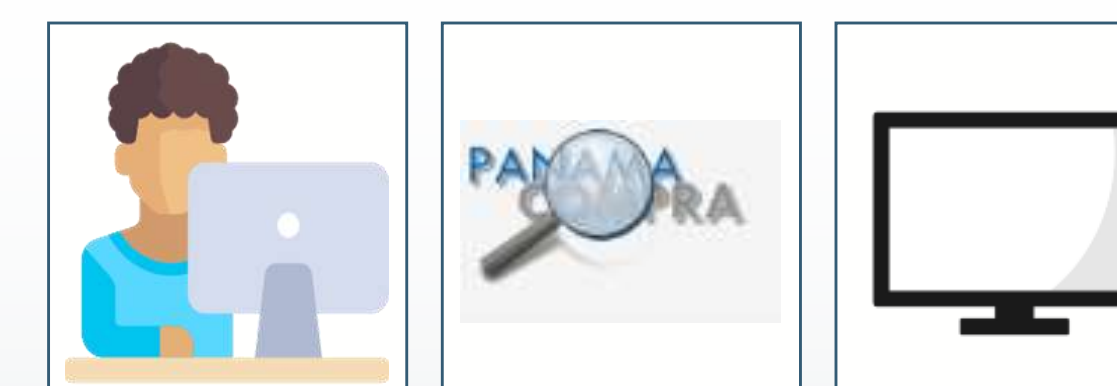

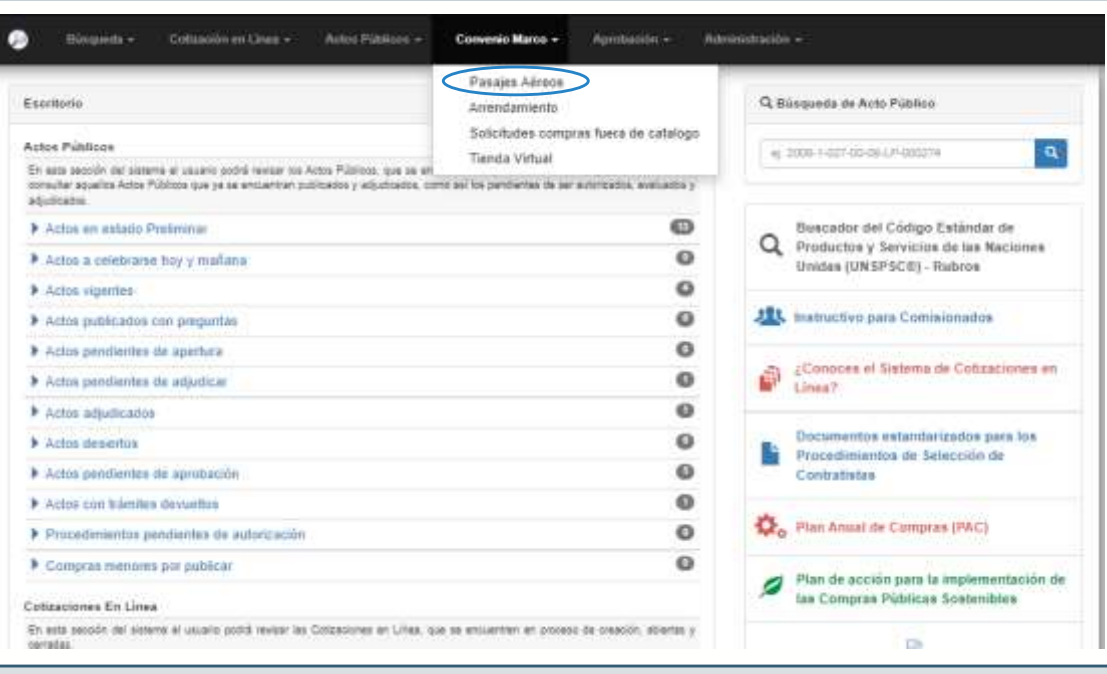

## Flujograma

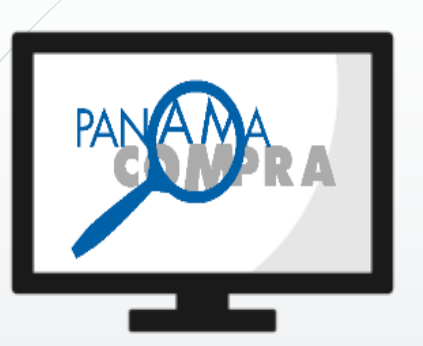

Ingresar a la Tienda Virtual

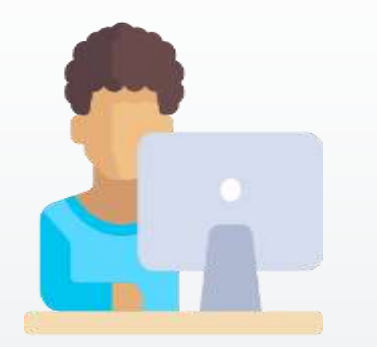

Completar la plantilla para solicitar las cotizaciones

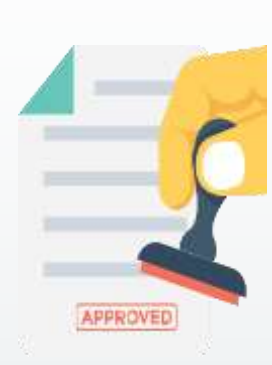

Autorización de Presidencia

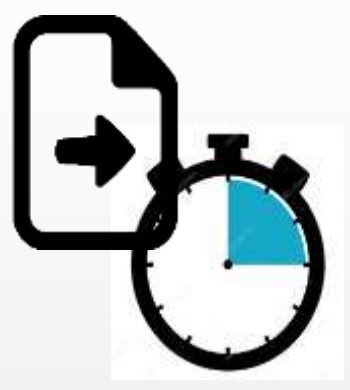

Presentación de Cotizaciones

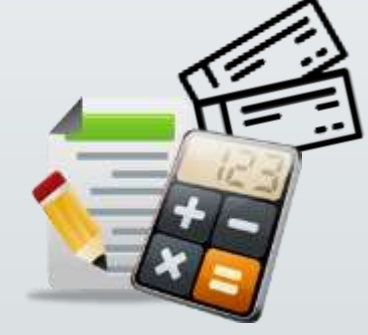

Evaluación de cotizaciones

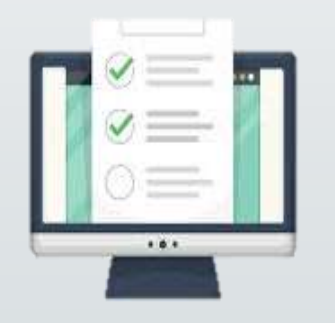

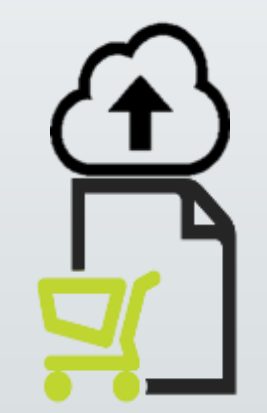

Selección de cotización **Publicación de orden de** compra

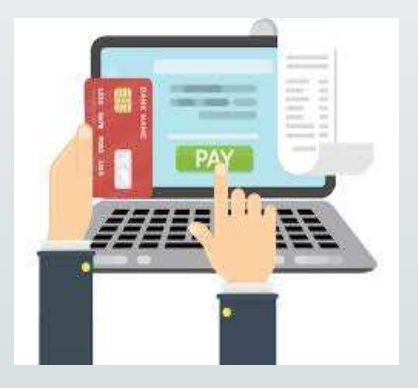

Realizar el pago mediante la tarjeta CTA

- El sistema te dará la bienvenida a la pantalla de inicio de la Tienda Virtual de Pasaje Aéreos.
- Dentro de esta sección encontrarás el menú, en **CO** la cual contarás con los diferentes estados de cada una de tus solicitudes.
- De igual forma, cuentas con la sección  $\overline{\phantom{a}}$ informativa en la cual podrás encontrar documentos importantes referentes a este Convenio Marco como sus guías, instructivos, resoluciones o circulares.

### Bienvenido a la Tienda Virtual de Pasajes Aéreos

#### INDUCCIÓN DE PLATAFORMA DE PASAJES AÉREOS - COTIZADORES 2021-2023

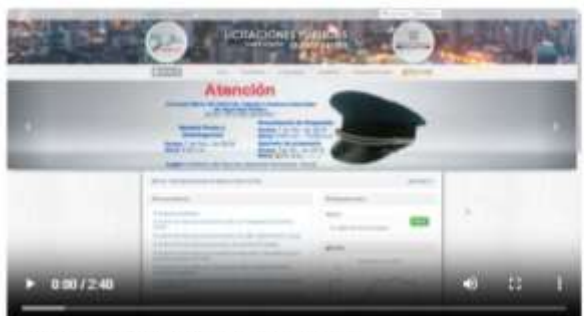

#### CARACTERÍSTICAS DEL PASAJE

- 1 La vigencia del pasaje aéreo será de un año a partir de su emisión, la cual es independiente de la vigencia del contrato del convenio marco.
- 2 La compra del pasaje aéreo garantizará el cupolespacio, equipaje y el vuelo del servidor público, de existir inconveniente se aplicará la multa correspondiente estipulada en el pliego de cargos
- 3. De mediar cancelación por enfermedad comprobada, caso fortuños o fuerza mayor, el pasaleaéreo será utilizable por un año contado a partir de su fecha de emisión con su respectiva penalidad y tomando en consideración la tarita aplicable.
- 4. En casos de incurrirse en sobre-ventas, se le datá prioridad en el vuelo al servidor público sobre los demás pasaleros.
- 5. La validez de la oferta es de un día (24 horas).
- 6 Los pasales aéreos en clase económica para los perfiles de paciente y de acompañante podrán realizar cambios de fecha de viaje. Los cambios dados por cambios de fecha de citas médicas deberán estar sustentados con su respectiva certificación en la que se aplicara su respectiva penalidad y fomando en consideración la tanta aplicable
- 7. En caso de no presentarse al vuelo (No-Show) se aplicara una penalización establecida por la serolinea. En el caso de no presentarse por temas de salud, la serolinea aceptará incapacidades y certificaciones médicas por un personal de la satud debidamente autorizado.
- 8. En caso de No Show, la entidad contratante deberá informar al contratista adjudicado, con una antelación minima de dos (2) horas antes del vuelo para evitar la perdida del pasaje aérao.

INFORMACIÓN DE CONTACTO EN LA DIRECCIÓN GENERAL DE CONTRATACIONES PÚBLICAS. Oficina de Azministración y Montoreo de Pasajes Aéreos

- $+$  Dealerson, 848-1822 646-1923
- . Corres electronor, passessement@tycp.yob.pa

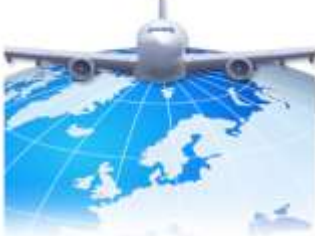

· Los proveedores cuentan con un máximo de dos a tres

· El proveedor seleccionado procederá a realizar la

reserva y enviar el pasaje aèreo electrònico a la entidad, en un término no mayor a dos horas.

horas para dar respuesta a la solicitud de colización de la entidad dependiendo del destino y la cantidad de

DATOS IMPORTANTES

**DASAWIOS** 

click and Q

## ETAPAS DEL PROCEDIMIENTO DE ADQUISICIÓN DE PASAJES AÉREOS PARA VUELOS NACIONALES

- 1. Crear Vuelo
- 2. Ingreso de datos del aeropuerto de origen y el aeropuerto de destino
- 3. Ingreso de datos del pasajero para los vuelos nacionales debe contar con copia de la cedula del pasajero para cargarla como un archivo adjunto.
- 4. Espera de precio (2 horas)
- 5/En evaluación
- 6. Selección de oferta (Cotización de menor precio)
- 7. Aprobación por el rol de aprobador
- 8. Publicación debe ingresar los datos de la plantilla para poder realizar la publicación
- 9. La entidad contratante deberá enviar al correo electrónico del proveedor la orden de compra y el formulario de cobro de la Tarjeta CTA

### **TODOS LOS PASOS DEBEN SER REALIZDOS DURANTE EL PERIODO DE 24 HORAS, DE SOBREPASAR ESTE TIEMPO DEBERÁN REALIZAR TODO EL PROCESO NUEVAMENTE**

## ETAPAS DEL PROCEDIMIENTO DE ADQUISICIÓN DE PASAJES AÉREOS PARA VUELOS INTERNACIONALES

- 1. Crear vuelo
- 2. Ingreso de datos del aeropuerto de origen y el aeropuerto de destino
- 3. Ingreso de datos del pasajero Para los vuelos internacionales deberán contar con copia del pasaporte. (Es obligatorio en caso que el país de destino lo solicite copia de la Visa en PDF, si no adjuntan este documento no podrán continuar con la solicitud)
- 4. Cargar el documento de autorización de Presidencia
- 5. Autorización o Rechazo de presidencia (De ser aprobado pasa inmediatamente a la espera de precio)
- 6. Espera de precio ( 2 a 3 horas dependiendo del destino)
- 7. En evaluación
- 8. Aprobación por el rol de aprobador
- 9. Publicación debe ingresar los datos de la plantilla para poder realizar la publicación
- 10.La entidad contratante deberá enviar al correo electrónico del proveedor la orden de compra y el formulario de cobro de la Tarjeta CTA

### **TODOS LOS PASOS DEBEN SER REALIZDOS DURANTE EL PERIODO DE 24 HORAS, DE SOBREPASAR ESTE TIEMPO DEBERÁN REALIZAR TODO EL PROCESO NUEVAMENTE**

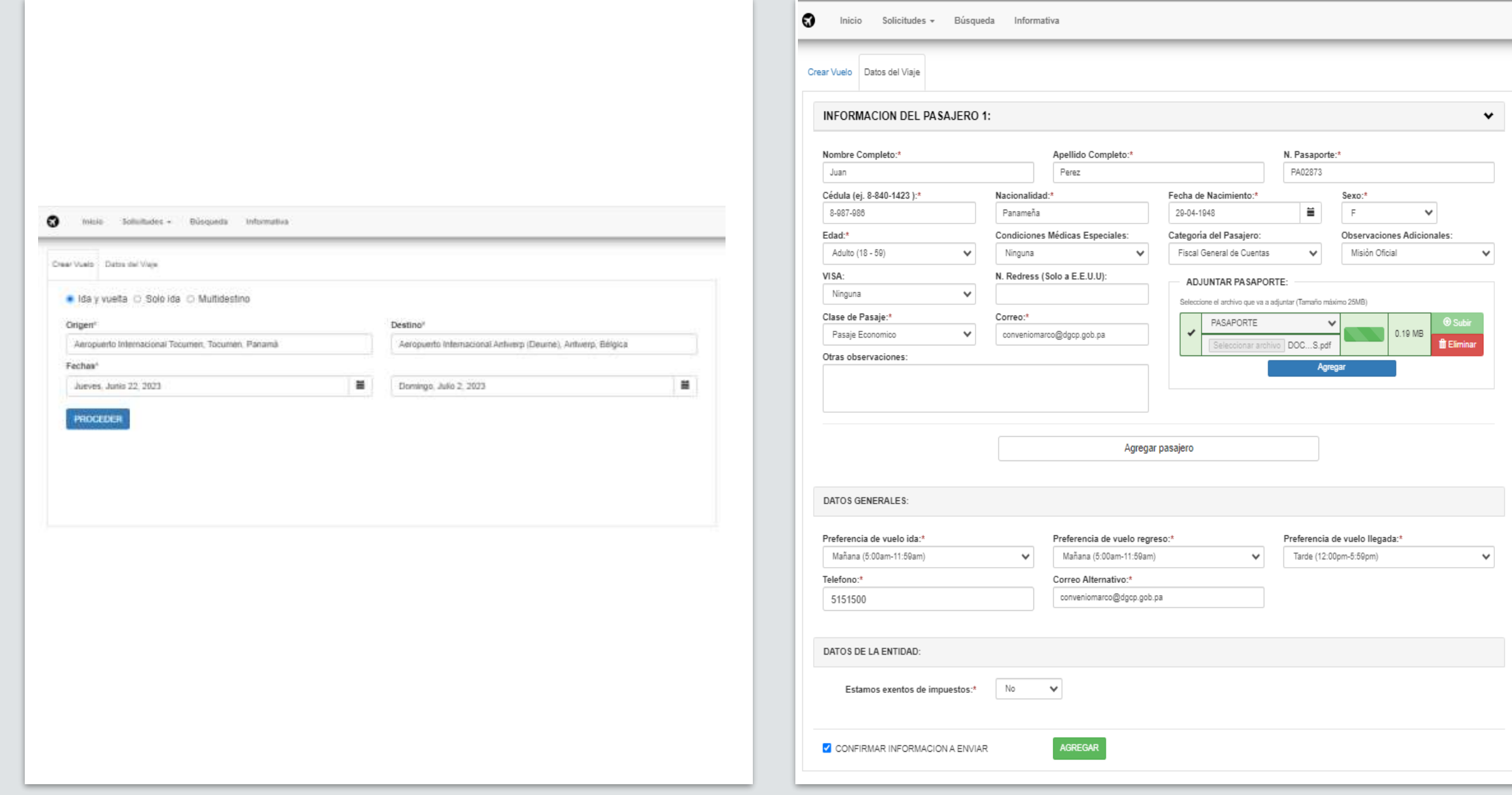

#### Detalle del vuelo

#### Fecha Registro

19/06/2023 08:02 AM

#### Entidad

MINISTERIO DE ECONOMÍA Y FINANZAS

#### Tipo de Viaje

Ida y vuelta

#### Origen

Aeropuerto Internacional Tocumen, Tocumen, Panamá

#### Destino

Aeropuerto Internacional Charles de Gaulle, Paris, Francia

#### Fechas (6 Dias)

 $\ddagger$ Junio 19, 2023  $\big\{\qquad\}$  Junio 24, 2023

#### Pasajeros

 $\sim$ 

### 00 dias: 00 horas: 33 minutos: 51 segundos

#### Resumen

Ofertas

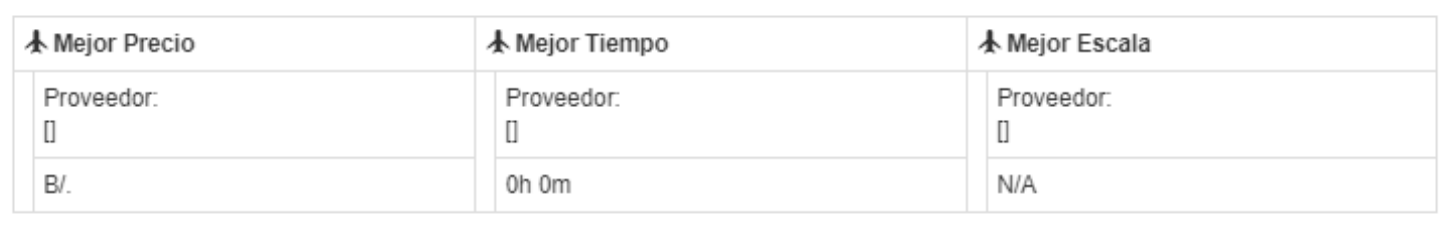

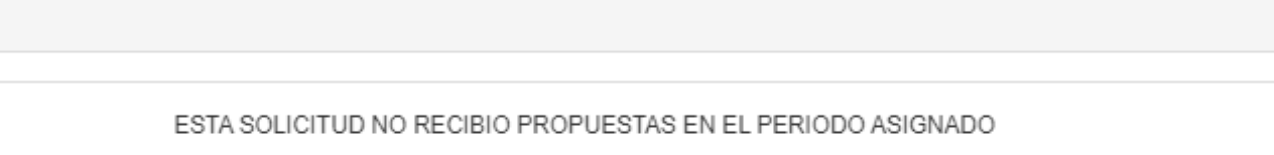

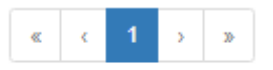

## Preguntas Frecuentes

¿Quiénes pueden viajar en Clase Económica y Clase Ejecutiva?

 Referencia – Pliego de Cargos (Punto 8 – Criterios de selección que utilizarán las entidades del Estado) y Normas Presupuestarias.

### ¿Cuándo se puede adquirir un pasaje aéreo en Clase Ejecutiva

 Cuando el cargo del servidor público a viajar se lo permita, según lo establecido en las normas presupuestarias y tomando en cuenta que el vuelo sea mayor a tres horas.

### ¿Quienes no necesitan autorización de Presidencia?

 Se excluyen de este requisito los funcionarios del Órgano Legislativo y Judicial, así como el Ministerio Público, de la Contraloría General de la República, del Tribunal Electoral, de Tribunal de Cuentas, de la Fiscalía General de Cuentas, de la Defensoría del Pueblo, las sociedades anónimas, las entidades financieras y la tripulación del avión presidencial, las personas que no son servidores públicos y los vuelos nacionales.

### ¿Qué oferta debo escoger?

La entidad contratante deberá escoger la oferta o cotización de menor precio.

La oferta de menor precio no la podemos escoger porque el itinerario ofertado no se adecua al cronograma de la misión oficial. ¿Qué se debe hacer en este caso?

 Para seleccionar una oferta distinta a la de menor precio se deberá contar con la aprobación del Representante Legal de le entidad contratante. Dicha aprobación deberá contar con la justificación de la solicitud y si representa una relación costo beneficio para la entidad y el Estado. Esta nota de autorización deberá ser adjuntada en el momento que el sistema se la solicite al aprobador.

- Tenemos una urgencia y necesitamos que Presidencia nos apruebe la solicitud ¿ Que se debe hacer en este caso?
	- Se pueden comunicar al 521-5030 y solicitarles que le comuniquen a la persona encargada. De no poder contactarse con Presidencia, se pueden comunicar con los coordinadores de Pasajes aéreos para apoyarlos.
- ¿Las 24 horas son calendarios, hábiles o corren seguido ?
	- **Las 24 horas corren seguido.**
	- ¿Eleve una solicitud el viernes, puedo realizar la compra el lunes?
		- No, debe realizar la compra el viernes; toda vez que el sábado no laboran y la vigencia de la cotización son 24 horas continuas.
	- Tenemos inconvenientes con la Tarjeta CTA, ¿Qué debemos hacer?
		- Comunicarse con las personas encargadas en Caja de Ahorros: Zulay Hurtado (508-1084 / [Zulay.Hurtado@CajadeAhorros.com.pa\)](mailto:Zulay.Hurtado@CajadeAhorros.com.pa) o con los coordinadores de Pasajes Aéreos.
- Enviamos la orden de compra, pero no adjuntamos el formulario de cobro de tarjeta CTA.
	- Es primordial enviar el formulario de cobro de la Tarjeta CTA ya que de este trámite depende la emisión del pasaje aéreo.

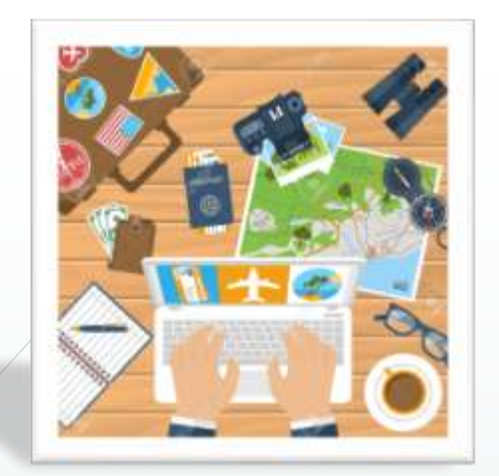

## Planificación de Viajes

- Las tarifas de los Pasajes Aéreos comprados con antelación son más económicas, por lo cual la planificación de los viajes es indispensable para optimizar los recursos públicos. Sin embargo, es importante tener en cuenta que las modificaciones en los itinerarios están sujetas a la política de cambios y cancelaciones de la Aerolínea, y pueden generan penalidades económicas y en los casos de los Pasajes Aéreos no reembolsables la pérdida del valor pagado.
- **Para lo cual, el viaje debe ser:** 
	- Eficaz, es decir que el servidor público asista puntualmente a la reunión en la cual debe participar.
	- Económica, es decir obtener las mejores condiciones a la menor tarifa posible.
	- Eficiente debe optimizar el tiempo del servidor público. Es importante tener en cuenta la probabilidad de cambios e imprevistos para efectos de seleccionar la tarifa adecua

## Política de Viajes

 Las Entidades deben buscar la tarifa más favorable para cada viaje, para lo cual se sugiere tener en cuenta los siguientes criterios:

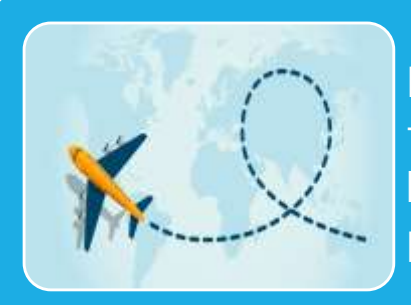

La Entidad Compradora debe buscar en el trayecto solicitado la tarifa aérea más barata que permita al servidor público llegar al lugar de destino con tiempo suficiente para atender con puntualidad la reunión a la cual debe asistir.

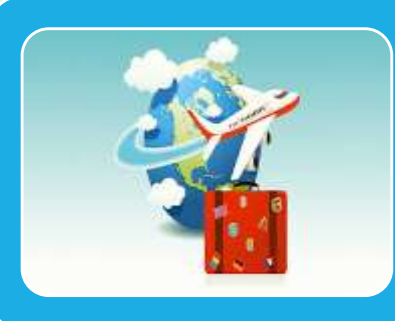

Comprar los Pasajes Aéreos por lo menos con siete días de anticipación a la fecha de inicio del viaje.

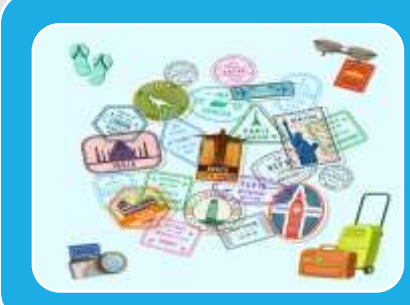

Tener en cuenta el tiempo de inmigración en la organización de los viajes con escala, particularmente en los Estados Unidos y en España en donde es necesario contar por lo menos con dos horas para poder tomar el avión de conexión sin contratiempos.

### Glosario

- Crear Vuelo: plantilla donde se ingresan los datos del tipo de vuelo, aeropuerto de origen, aeropuerto de destino, fechas, clase de pasaje y pasajeros.
- Datos del Pasajero: plantilla donde se ingresan los datos del pasajero, preferencias de vuelo, documentos adjuntos entre otros requisitos.
- Por enviar a Presidencia: Si la solicitud se encuentra en esta sección, significa que no a terminado de completar la plantilla y no ha confirmado el envió hacia la bandeja de presidencia.
- Aprobación de Presidencia: La solicitud se encuentra en la bandeja de presidencia por aprobación. (En el momento en el que Presidencia apruebe, el cotizador recibirá un correo notificándole que su solicitud ha sido aprobada y la misma se encuentra en espera de precio.)
- Espera de Precio: es el tiempo en el cual los proveedores realizan sus ofertas, este tiempo dependerá del destino solicitado por la entidad contratante.
- En Evaluación: momento en el cual los cotizadores pueden visualizar las ofertas por parte de los proveedores.
- Aprobación: Es la etapa en el que la persona de la Entidad Contratante con roll de aprobación, confirma la selección de la oferta.
- Por Publicar: Etapa en la que el cotizador de la Entidad Contratante puede completar la plantilla para publicar la orden de compra.
- Sin Propuesta: En esta etapa el sistema indica que durante el periodo de oferta no se realizo ninguna oferta para la solicitud.
- Tiempo Expirado: En esta etapa han pasados las veinticuatro horas para el procedimiento de adquisición de Pasajes Aéreos por lo que la entidad debe realizar un nuevo proceso de solicitud
- Rechazo por Presidencia:En esta etapa, presidencia rechaza la solicitud enviada por la Entidad Contratante.

 **Oficina de Administración y Monitoreo de Pasajes Aéreos: Teléfono: 515-1522 Correo electrónico: pasajesaereos@dgcp.gob.pa** 

# Contacto

 **Dirección de Política y Gestión de Compras: Teléfono: 515-1568**

**Correo electrónico: conveniomarco@dgcp.gob.pa**